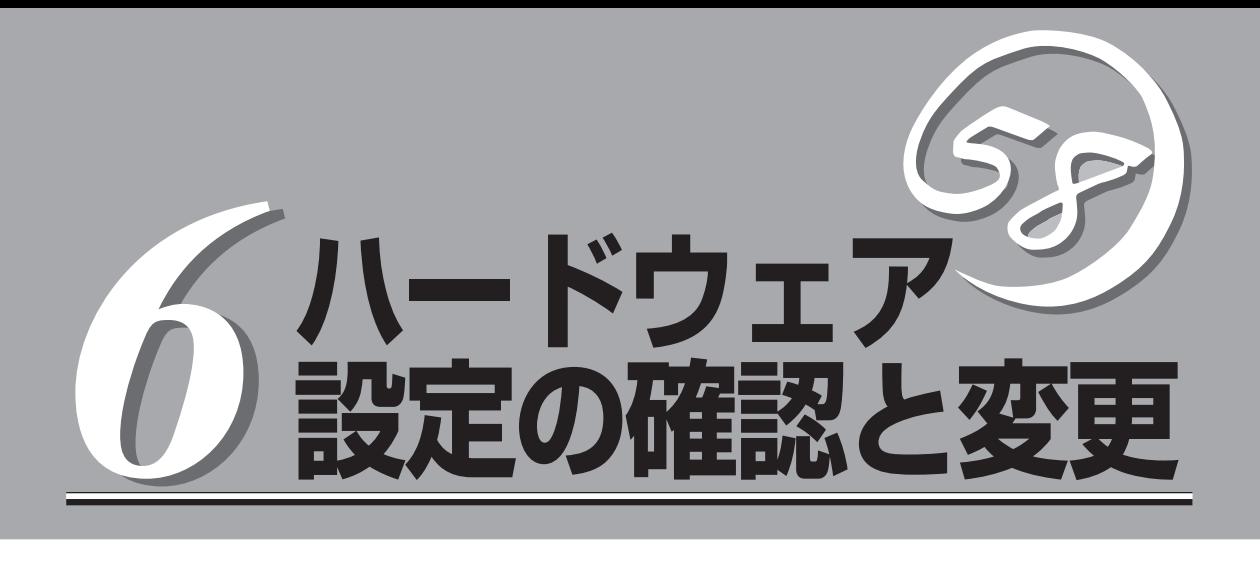

システムが提供する各種機能の設定方法について説明します。

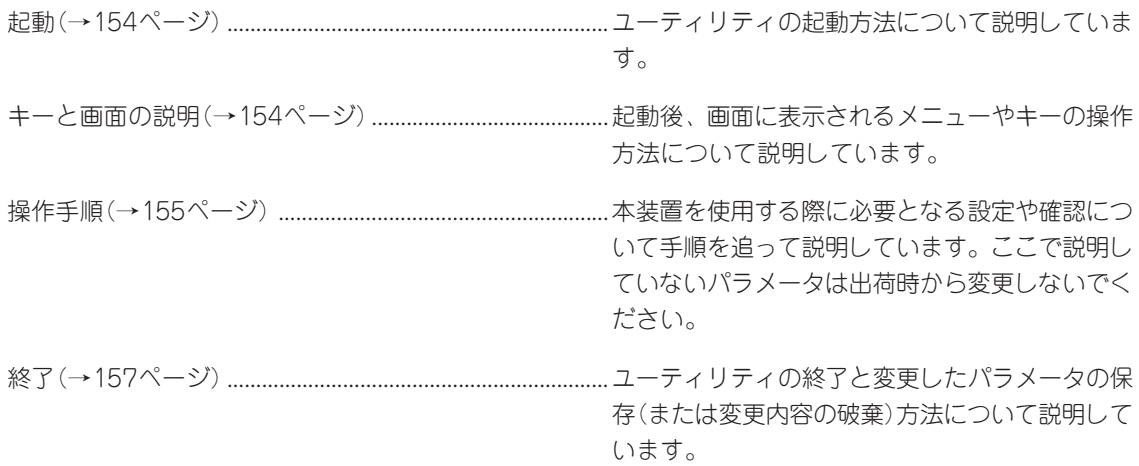

<span id="page-1-0"></span>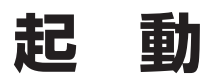

本装置のBasic Input Output System(BIOS)ユーティリティの操作方法について説明します。管理コン ピュータを本体のシリアルポート2(COM2)に接続し、電源をONにすると管理コンピュータの画面に POST(Power On Self-Test)の実行内容が表示されます。

しばらくすると、次のメッセージが画面左下に表示されます。

Press <F2> to enter SETUP

ここで<F2>キーを押すと、SETUPが起動してMainメニュー画面を表示します。

┳0<br>lll and うまく起動できなかった場合は保守サービス会社まで連絡してください。

# **キーと画面の説明**

キーボード上の次のキーを使ってSETUPを操作します(キーの機能については、画面下にも表示されてい ます)。

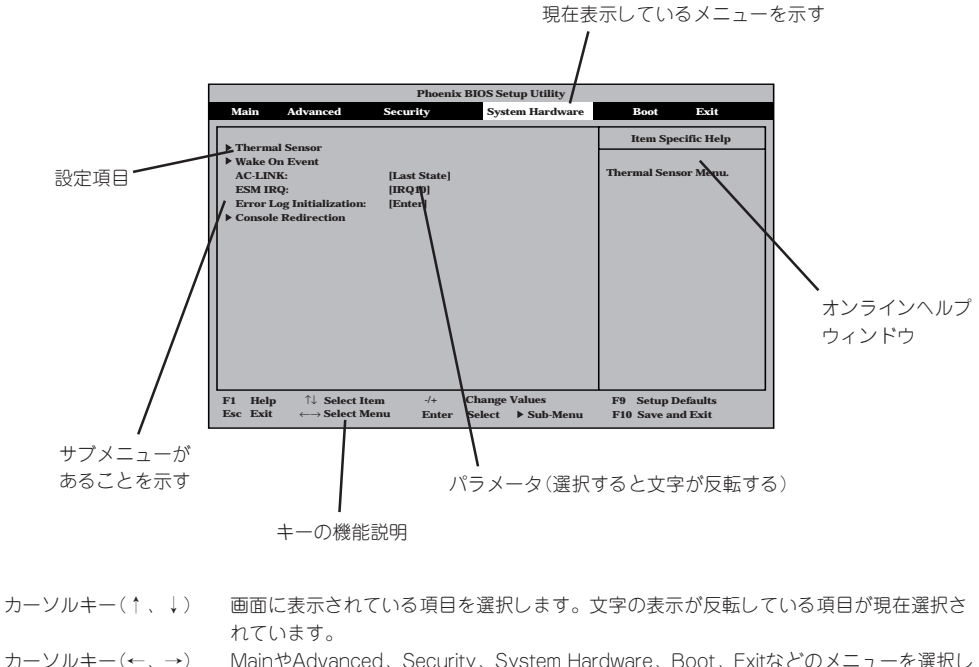

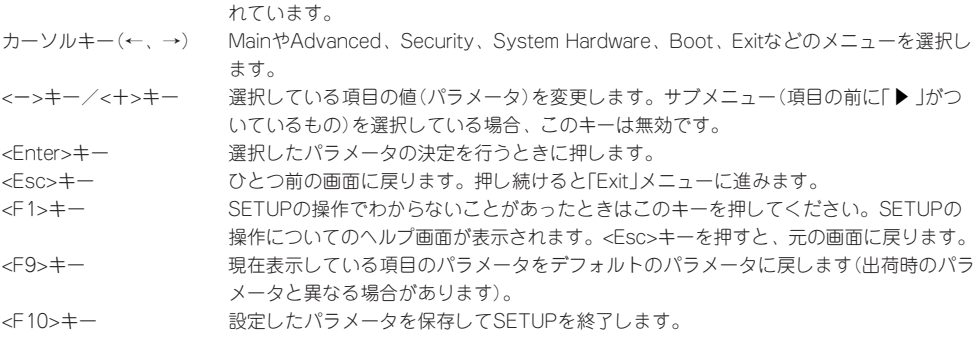

<span id="page-2-0"></span>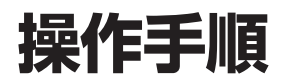

システムで必要な操作手順についてのみ記載します。その他の項目に関する説明は記載していません。出 荷時の状態から変更しないでください。

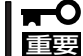

本書で記載している手順以外の操作や設定の変更をしないでください。本体が正しく動作し なくなるおそれがあります。

### **メモリの状態を確認/変更する**

ここで示す手順でDual In-line Memory Module(DIMM)の取り付け状態の確認やエラー情 報の消去をすることができます。

● 選択するメニュー

「Advanced」→「Memory Reconfiguration」

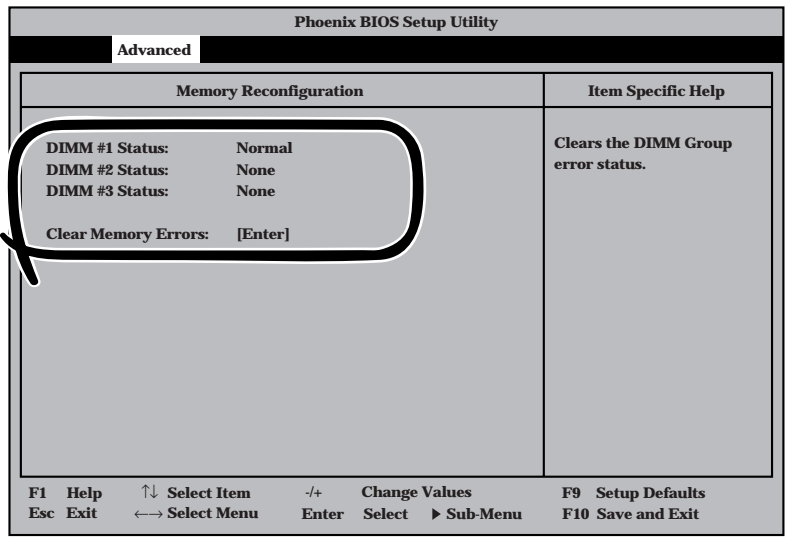

### ● ステータスの確認方法

「DIMM #n Status」の欄を参照してください(「n」はDIMMのソケット番号を示します。

Normal: 正常に取り付けられている。 None: 取り付けられていない(取り外されている)。 Error: 正しく取り付けられていない。

確認を終えたら、SETUPを終了してください(この後の「終了方法」を参照してくださ  $(1)$ 。

## **DCスイッチ機能を無効にする**

本体前面にあるPOWERスイッチの機能を無効にすることにより、不用意なスイッチ操作に よる電源OFFを防ぐことができます。

#### ● 選択するメニュー

「Security」→「Power Switch Mask」

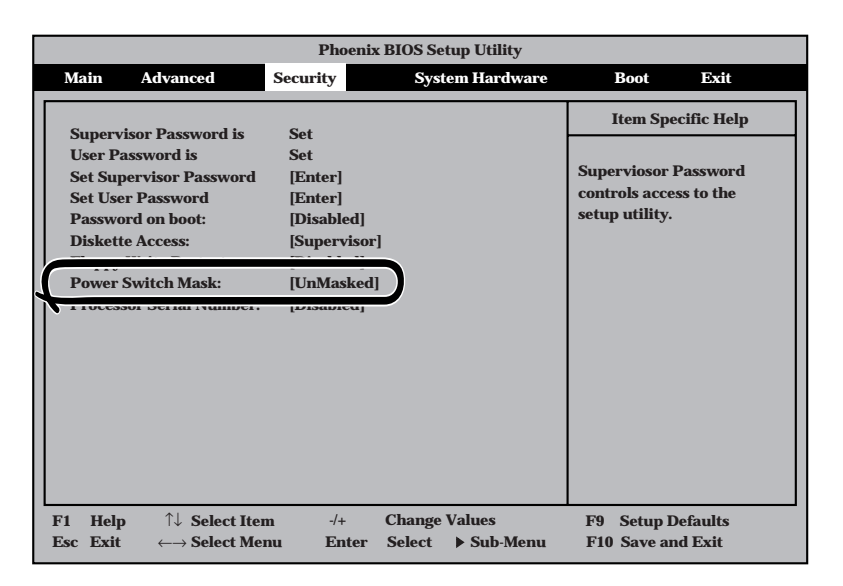

### ⓦ 操作方法

「Power Switch Mask」を選択(ハイライト)して<Enter>キーを押します。表示されるメ ニューから「Masked」を選択してSETUPを終了してください(この後の「終了方法」を参照 してください)。再起動し、システム構成情報が更新されます。

「Masked」に設定すると、POWERスイッチを使って装置の電源をOFFの状態からONに することはできますが、ONの状態からOFFにすることはできなくなります。電源のOFF はManagement Consoleから行ってください。

<span id="page-4-0"></span>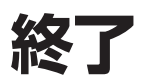

SETUPを終了させる方法について説明します。

#### ● 選択するメニュー

「Exit」

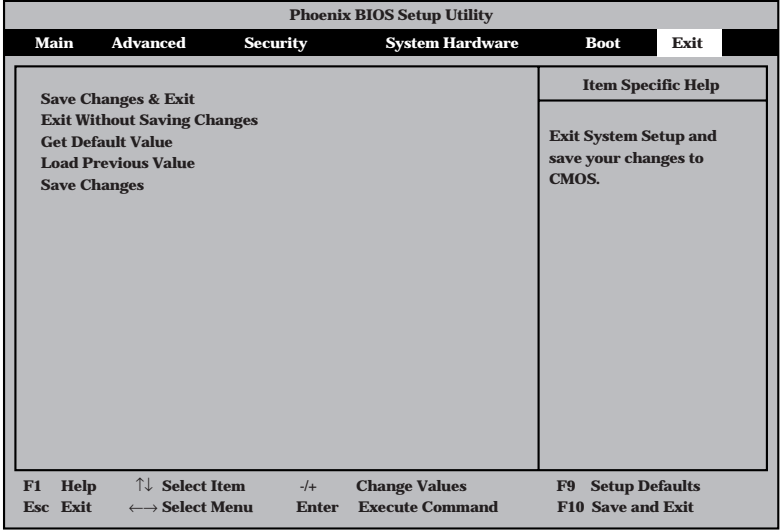

#### ▶ 説明

- Save Changes & Exit

新たに選択した内容をCMOS(不揮発性メモリ)内に保存してSETUPを終わらせる時 に、この項目を選択します。Save Changes & Exitを選択すると、確認の画面が表 示されます。ここで、「Yes」を選ぶと新たに選択した内容をCMOS(不揮発性メモリ) 内に保存してSETUPを終了し、自動的にシステムを再起動します。「No」を選択する とExitメニューに戻ります。

- Exit Without Saving Changes

新たに選択した内容をCMOS(不揮発性メモリ)内に保存しないでSETUPを終わらせ たい時に、この項目を選択します。ここで、「No」を選択すると、変更した内容を保 存しないでSETUPを終わらせることができます。「Yes」を選択すると変更した内容 をCMOS内に保存してSETUPを終了し、自動的にシステムを再起動します。

- Get Default Value

SETUPのすべての値をデフォルト値に戻したい時にこの項目を選択します。Get Default Valueを選択すると、確認の画面が表示されます。ここで、「Yes」を選択す ると、デフォルト値に戻ります。「No」を選択するとExitメニューの画面に戻りま す。

- Load Previous Value

CMOSに値を保存する前に今回の変更を以前の値に戻したい場合は、この項目を選 択します。Load Previous Valueを選択すると確認の画面が表示されます。ここ で、「Yes」を選ぶと新たに選択した内容が破棄されて、以前の内容に戻ります。 「No」を選択するとExitメニューに戻ります。

- Save Changes

SETUPを終了せず、新たに選択した内容をCMOS(不揮発性メモリ)内に保存する時 に、この項目を選択します。Save Changesを選択すると、確認の画面が表示され ます。ここで、「Yes」を選ぶと新たに選択した内容をCMOS(不揮発性メモリ)内に 保存します。「No」を選択するとExitメニューに戻ります。